### Three steps to order software in SAM – Software & Asset Management

## Requirements for ordering software

- Inventory the client
- Access Selfservice-portal: https://sam.univie.ac.at/wm
	- o Note: Enable VPN outside the data network of University of Vienna

## How to inventory clients?

- Managed Client: The client is inventoried automatically
- Unmanaged Client: Depending on the OS either run the proper inventory tool or register the client manually
	- o Windows: Inventory tool TIT (TAP Inventory Trigger)
	- o MAC: Inventory tool SAM
	- o Linux: clients are registered manually by your IT responsible

Inventory tools available zid.univie.ac.at/swd/  $\blacktriangleright$  Gratissoftware

# **Determine Managed / Unmanaged clients**

- $\overline{O}$  Managed client = Computer managed by your IT responsible; software is un-/installed automatically
	- Unmanaged client = Computer, managed by yourself; software is un- /installed manually

## You need more detailed instructions?

- Generally: https://zid.univie.ac.at/software-fuermitarbeiterinnen/anleitungen/
- Advanced informations for IT responsibles: wiki.univie.ac.at/display/ConnectIT/Connect-IT
- You need more informations?

Ō

- o Contact your IT responsible
- o Send an email to software.zid@univie.ac.at

#### How to order software

- Selfservice-portal: https://sam.univie.ac.at/wm
- Login by username: u\u:account and u:account-Passwort
- Home  $\blacktriangleright$  Make an order
- Choose software
	- $\circ$  (Search feature:  $\frac{\text{Name}}{\text{Name}}$  Q, Search Text)
		- m: = Software for Managed Clients
		- u: = Software for Unmanaged Clients

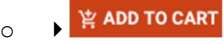

 Choose installation target if required and respectively not prefilled 管 The following service(s) will be added to your shopping cart

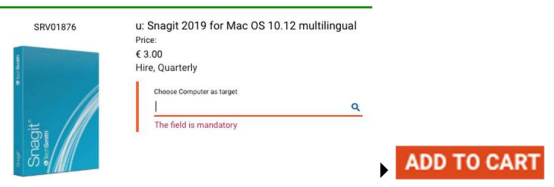

- Choose further software if needed
- Recipient information: check cost center
	- Continue by **MORE DATA REQUIRED**
- Accept terms of use and **PLACE ORDER**
- Check order progress in Workplace / my orders 自
- Software installation: Managed Client: Installation runs automatically after next reboot (if order was approved) Unmanaged Client: Download from zid.univie.ac.at/swd/, manually installation required
- Overview of orders, assigned software and hardware you find in Selfserviceportal ▶ workplace
- $\leftarrow$  Return **•** Return of software: workplace  $\blacktriangleright$  My services  $\blacktriangleright$